Crésus Facturation

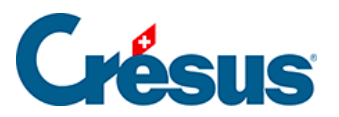

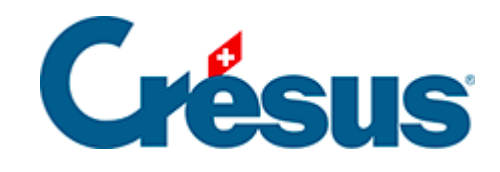

## **Crésus Facturation**

## [5.2 - Décomptabiliser des écritures](#page-2-0)

<span id="page-2-0"></span>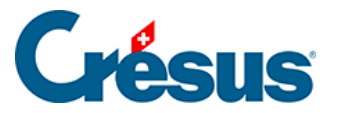

## **5.2 - Décomptabiliser des écritures**

Comme les éléments comptabilisés sont verrouillés dans la facturation, s'il y a des erreurs (date d'écriture, compte, ventilation), il faut annuler les écritures comptables.

De même, pour éviter des différences entre la facturation et la comptabilité générale, il n'est pas possible de modifier des écritures provenant de la facturation dans Crésus Comptabilité. Il faut corriger les écritures à l'origine, dans la facturation.

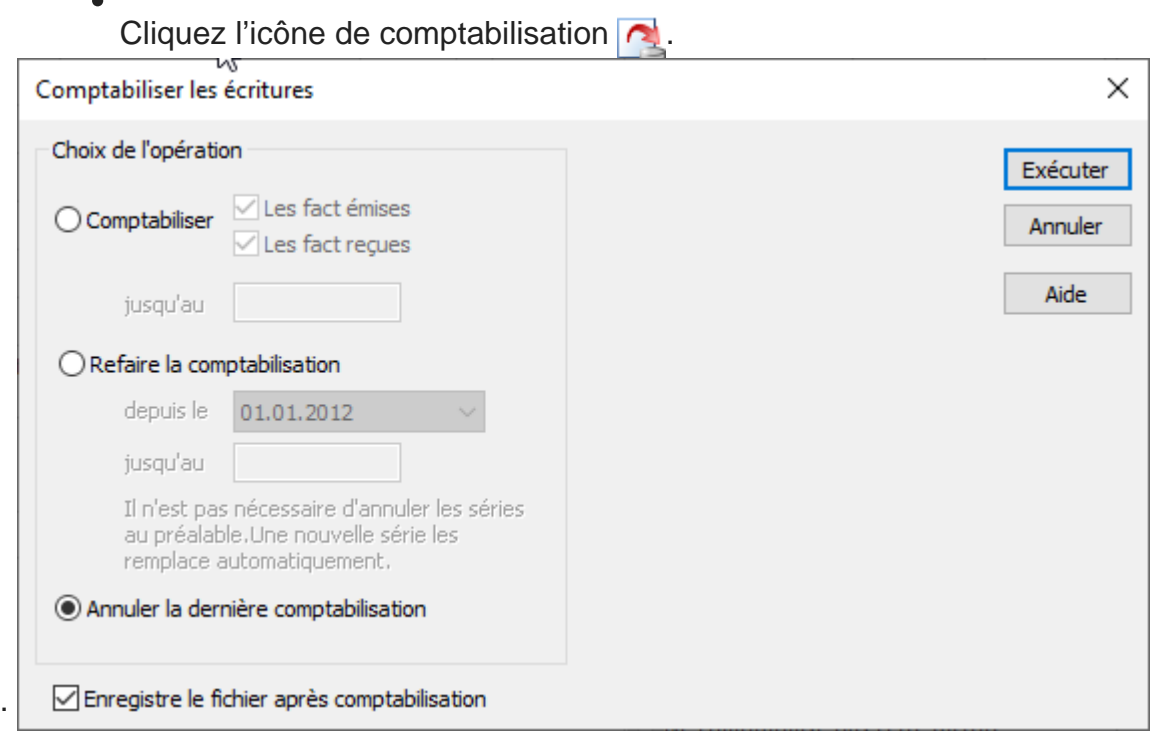

- Cliquez Exécuter.
- Dans le dialogue suivant, déterminez la session, ou les sessions d'écritures à décomptabiliser.

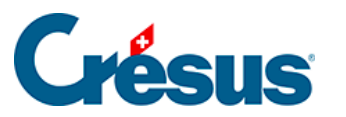

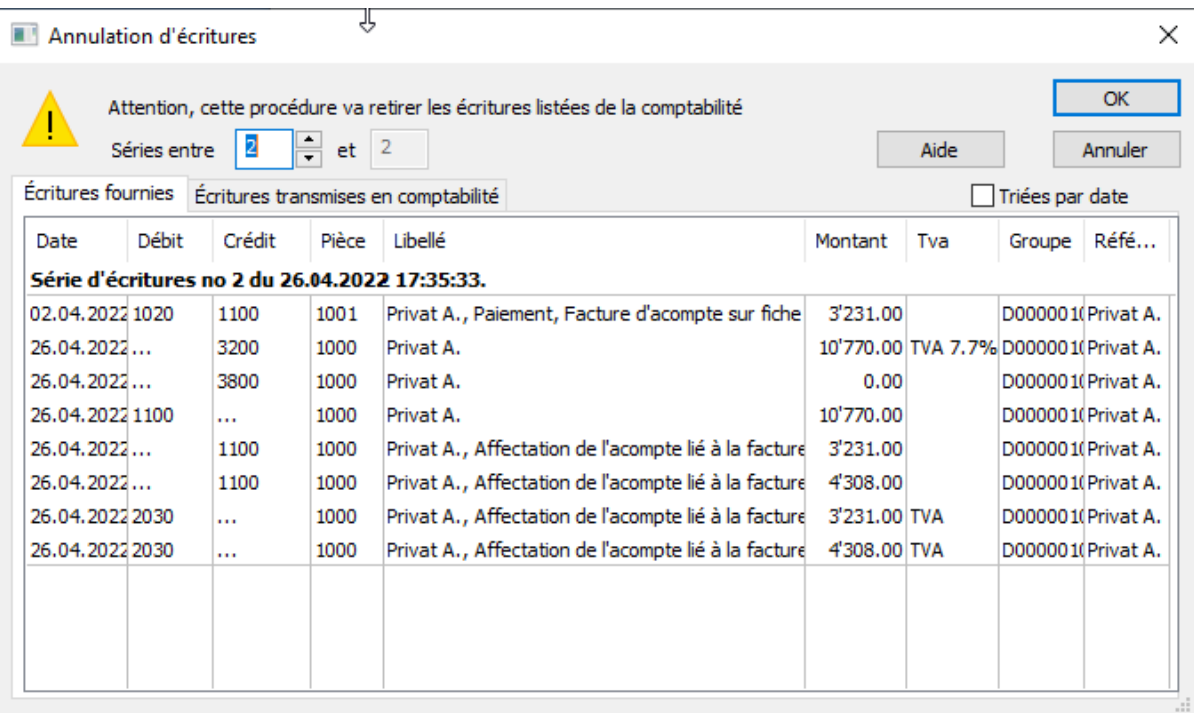

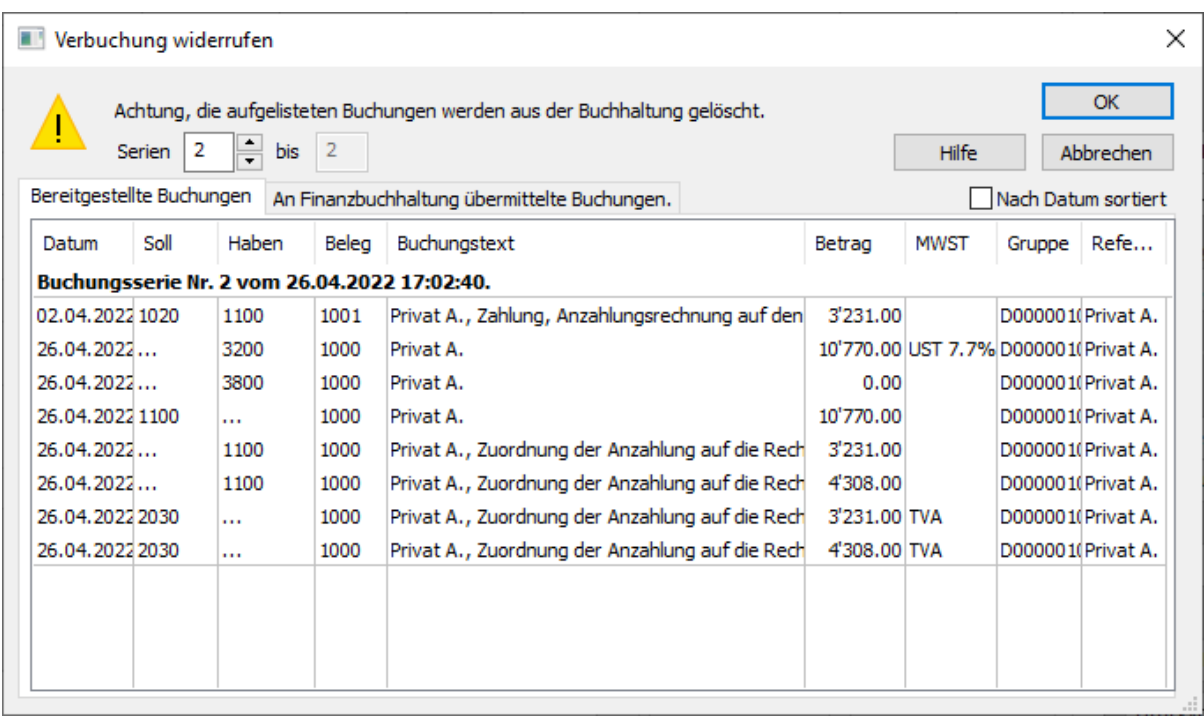

Cliquez OK. Les champs concernés sont débloqués dans les factures.

On ne peut pas décomptabiliser une session à choix parmi les sessions existantes, il faut toujours annuler la session concernée et toutes celles qui suivent.